## RSG.Musikportal.kobabe.de - Passwort ändern

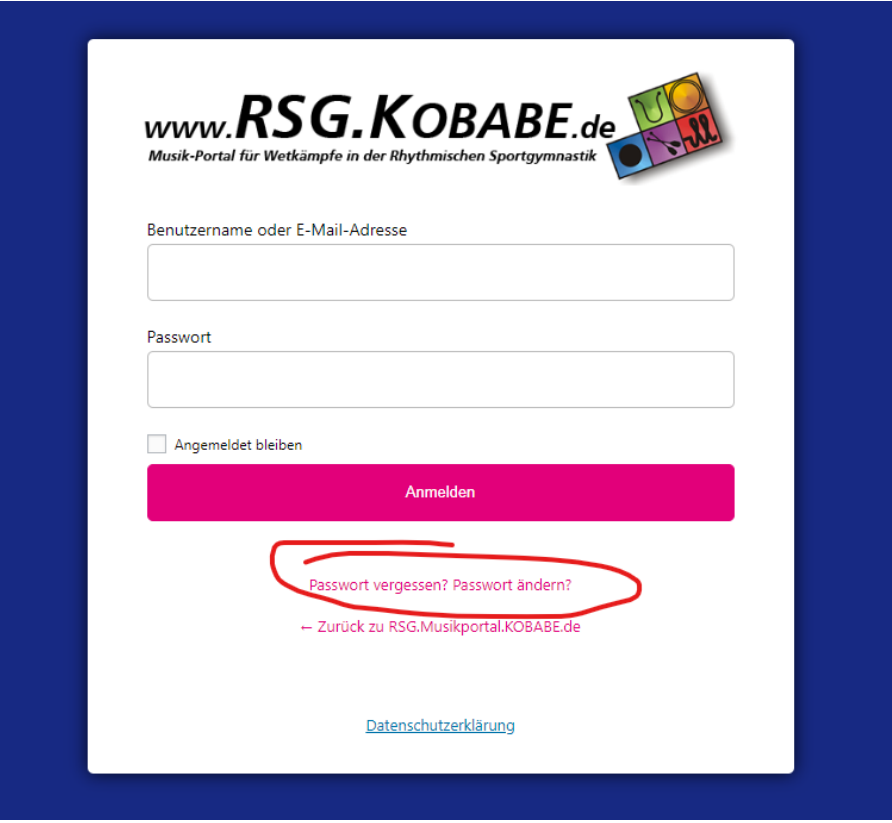

## **Passwort vergessen? Passwort** änder**n?** anklicken

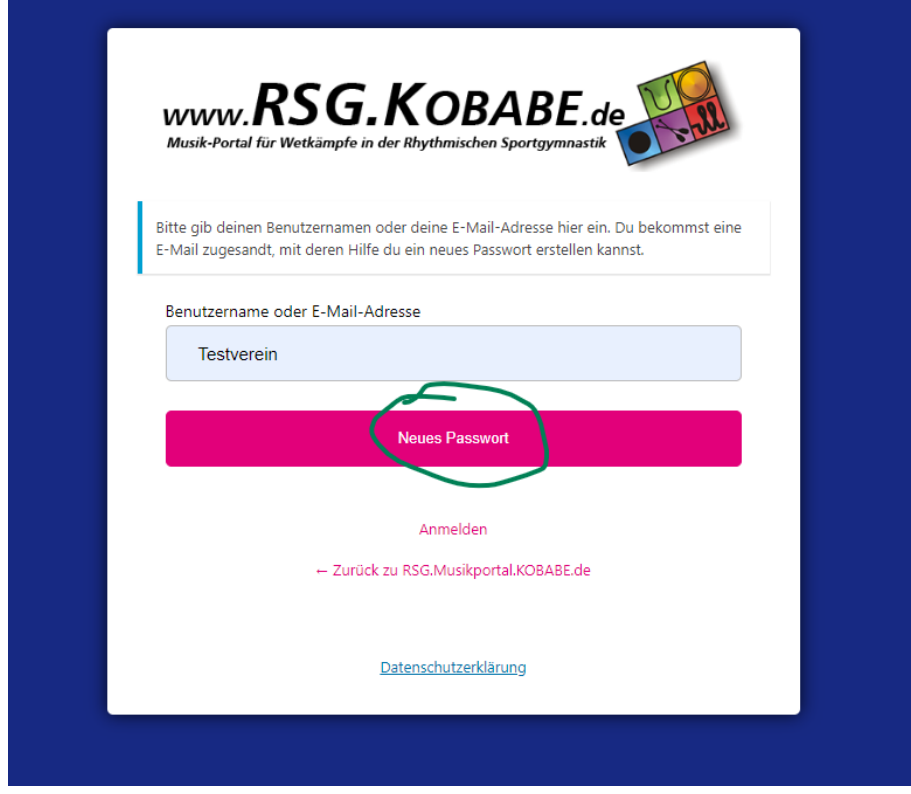

Benutzernamen oder E-Mail eingeben und Button **Neues Passwort** anklicken

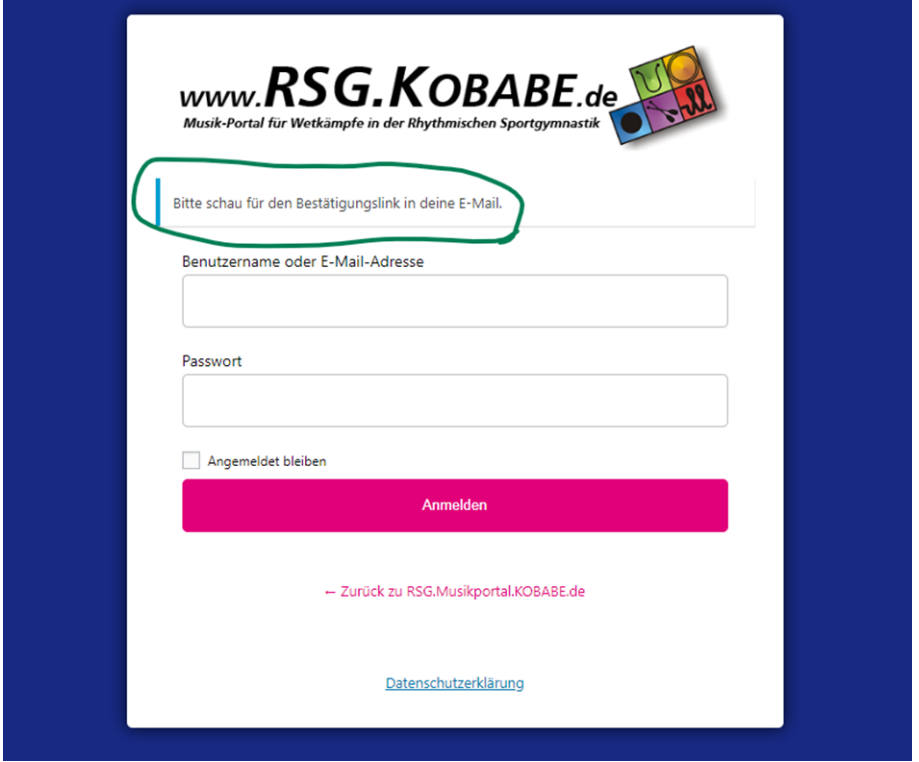

Es erscheint dieser Dialog: Auf die Bestätigungsmail warten

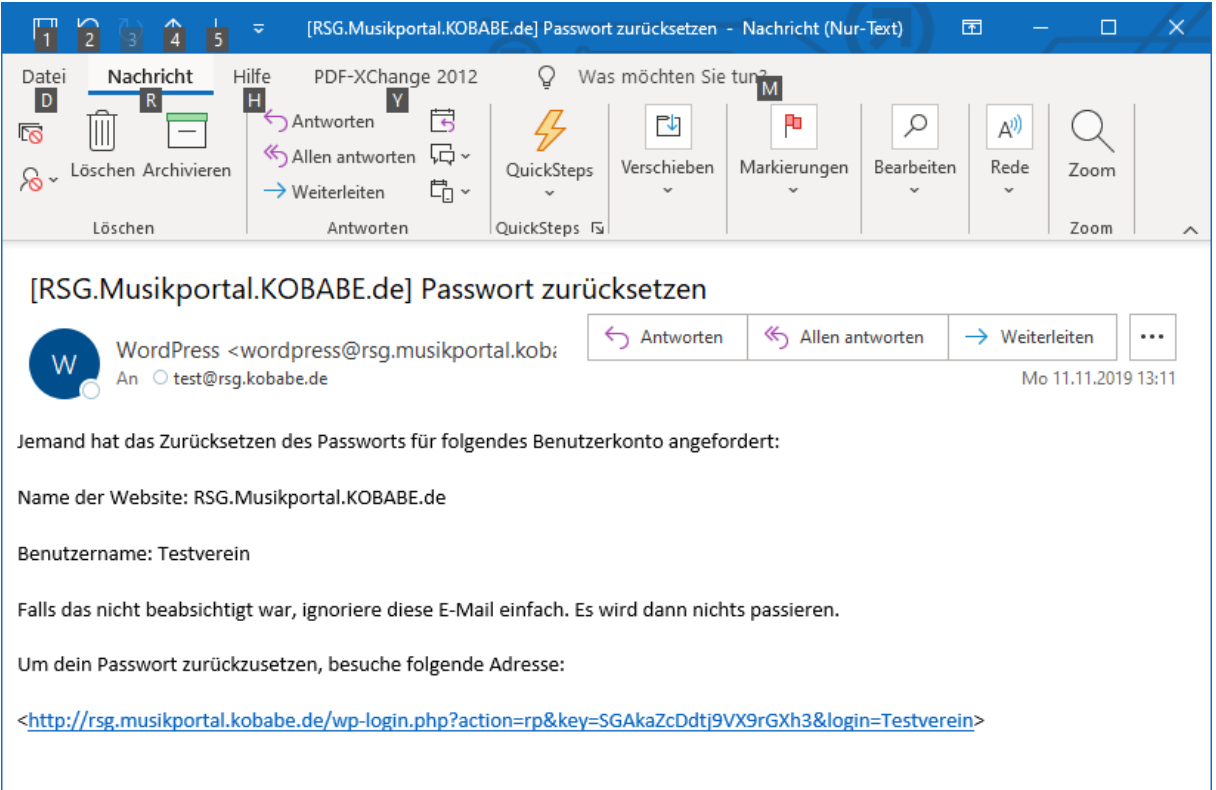

**Link** aus der Mail anklicken oder in die Befehlszeile des Browsers kopieren

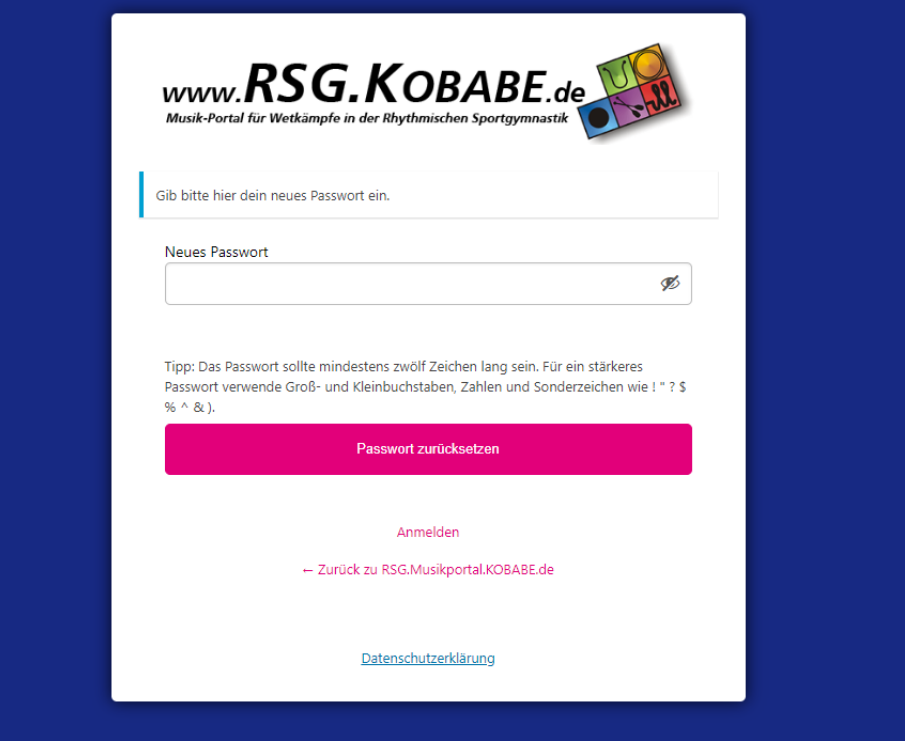

Neues Passwort eingeben, ev. Schwaches Passwort bestätigen

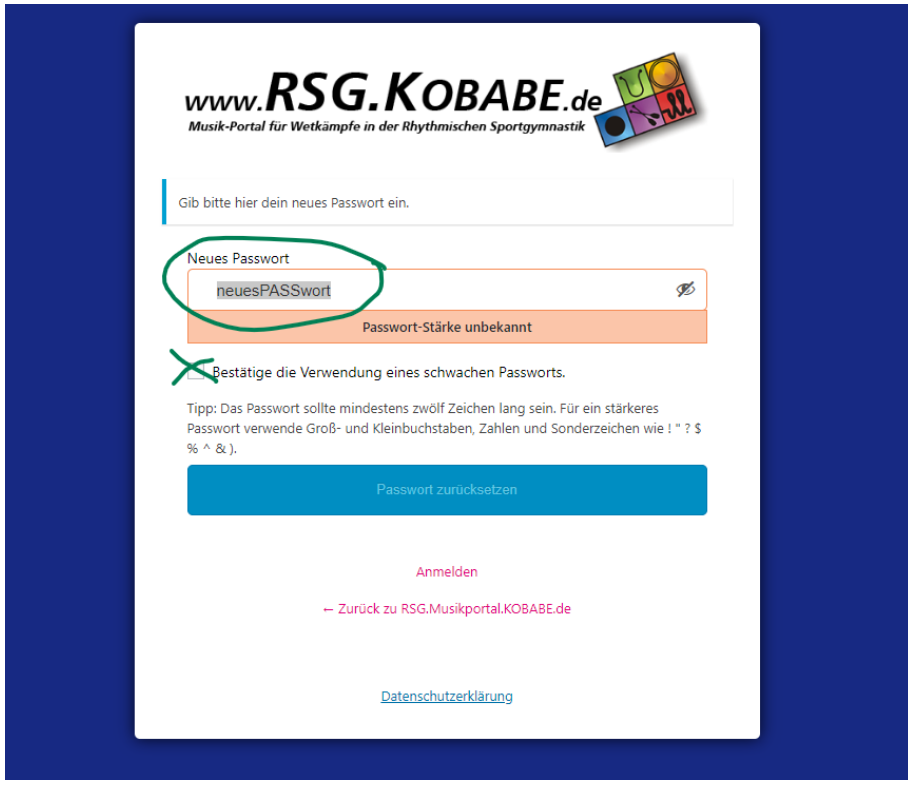

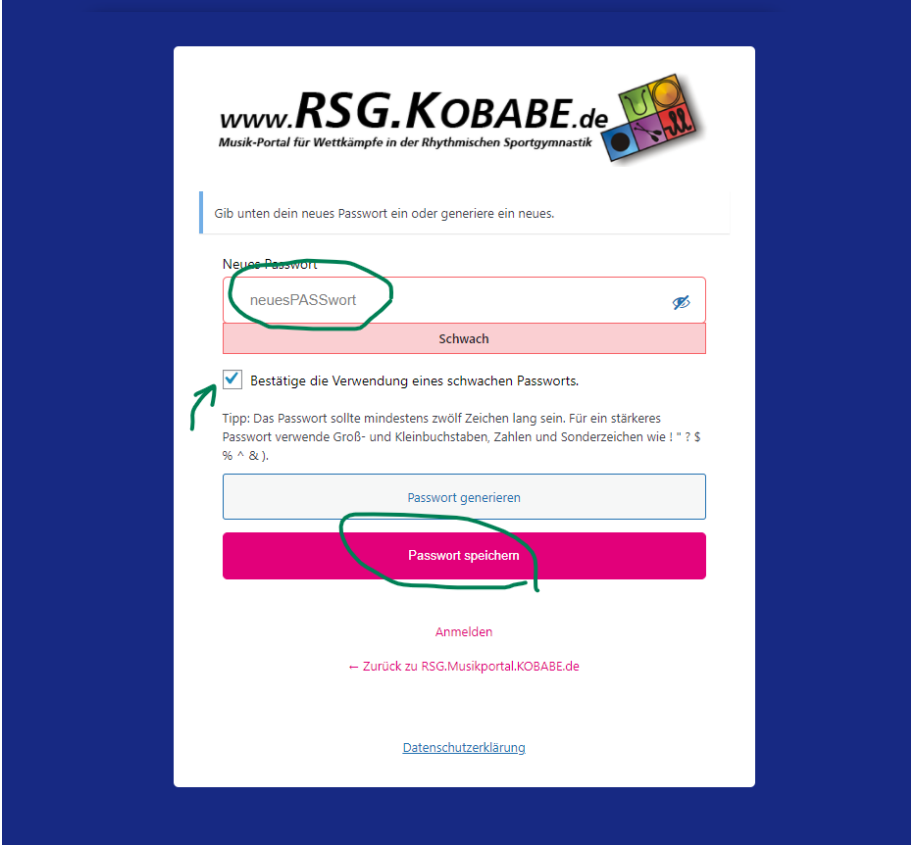

Neues Passwort mit Button **Passwort zurücksetzen** bestätigen

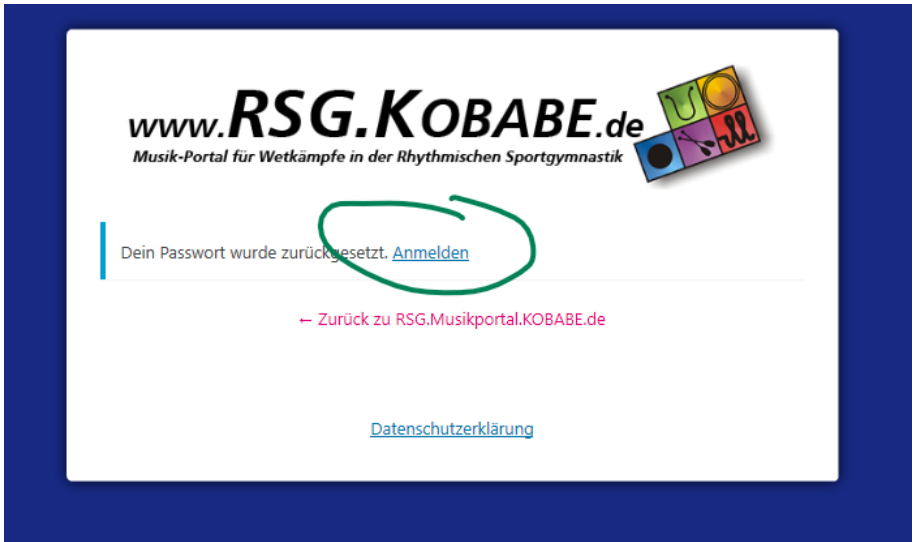

Nach einem Klick auf **Anmelden** erscheint der normale Login-Dialog. Dort mit Benutzername bzw. Mail und neuem Passwort anmelden